# **Kontrolerio komponent**ų **išd**ė**stymas, davikli**ų**, kompiuterio bei antro displ**ė**jaus pajungimas (priklausomai nuo versijos kai kurie komponentai gali skirtis):**

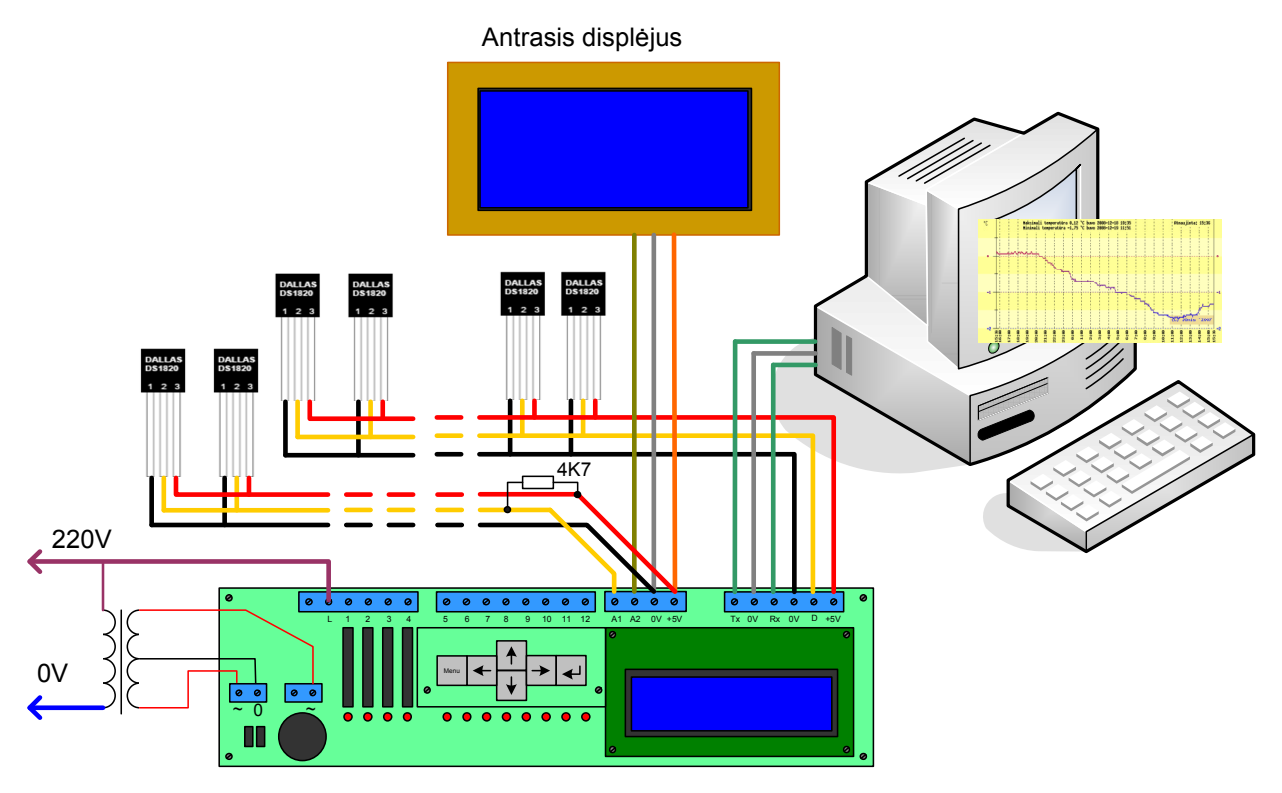

L – 220V fazės įėjimo kontaktas;

- 1...12 kontrolerio išėjimai;
- A1 pirmasis analoginis įėjimas arba papildomas daviklių duomenų pajungimo kontaktas;
- A2 Antrasis analoginis įėjimas arba duomenų perdavimo į antrąjį displėjų kontaktas;
- 0V maitinimo minusas ir bendras duomenų laidas (masė);
- +5V 5V maitinimas davikliams bei antrajam displėjui;
- Tx perdavimas į kompiuterio Com prievadą;
- Rx priėmimas iš kompiuterio Com prievado;
- D pagrindinis termodaviklių duomenų laido pajungimo kontaktas;
- ~ maitinimo transformatoriaus pajungimas;
- 0 vidurinis maitinimo transformatoriaus laidas;

Pastaba: Jungiant daviklius prie A1 kontakto, reikalingas išorinis 4,7K rezistorius iš duomenų laido į +5V maitinimą.

# **Keturšakio pavaros jungimas**

 Kontroleris gali valdyti keturšakio krano pavarą. Naudojamos bet kokios pavaros, jungiamos trimis laidais (bendras, uždarymas ir atidarymas). Pavaros jungimas:

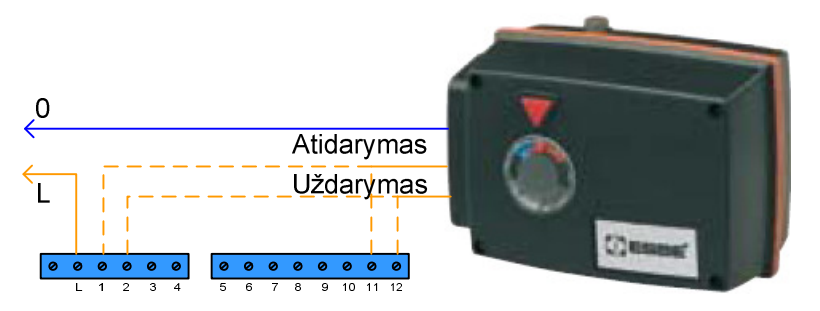

 Priklausomai nuo konfigūracijos, pavara jungiama prie 1, 2 arba 11, 12 kontrolerio išėjimų. Prie žemesnio išvado numerio jungiasi pavarą atidarantis laidas, prie sekančio – uždarantis. Pavaros uždarymo ir atidarymo greičiai programuojasi per menų.

# **Servo pavaros jungimas**

Analogiškai jungiasi ir servo pavaros, turinčios tik dvi padėtis: atidaryta ir uždaryta

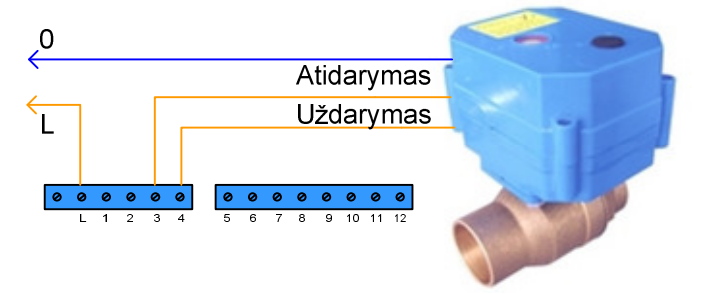

 Galima pajungti iki trijų tokių pavarų. Pavara jungiama prie bet kurios viena paskui kitą einančių išvadų poros. Valdančią įtampą pavarai galima paduoti pastoviai arba tam tikrą laiką (laikas programuojasi per menių)

# **Siurbli**ų **ir elektrini**ų **termovožtuv**ų **jungimas**

Rekomenduojama jungimo schema:

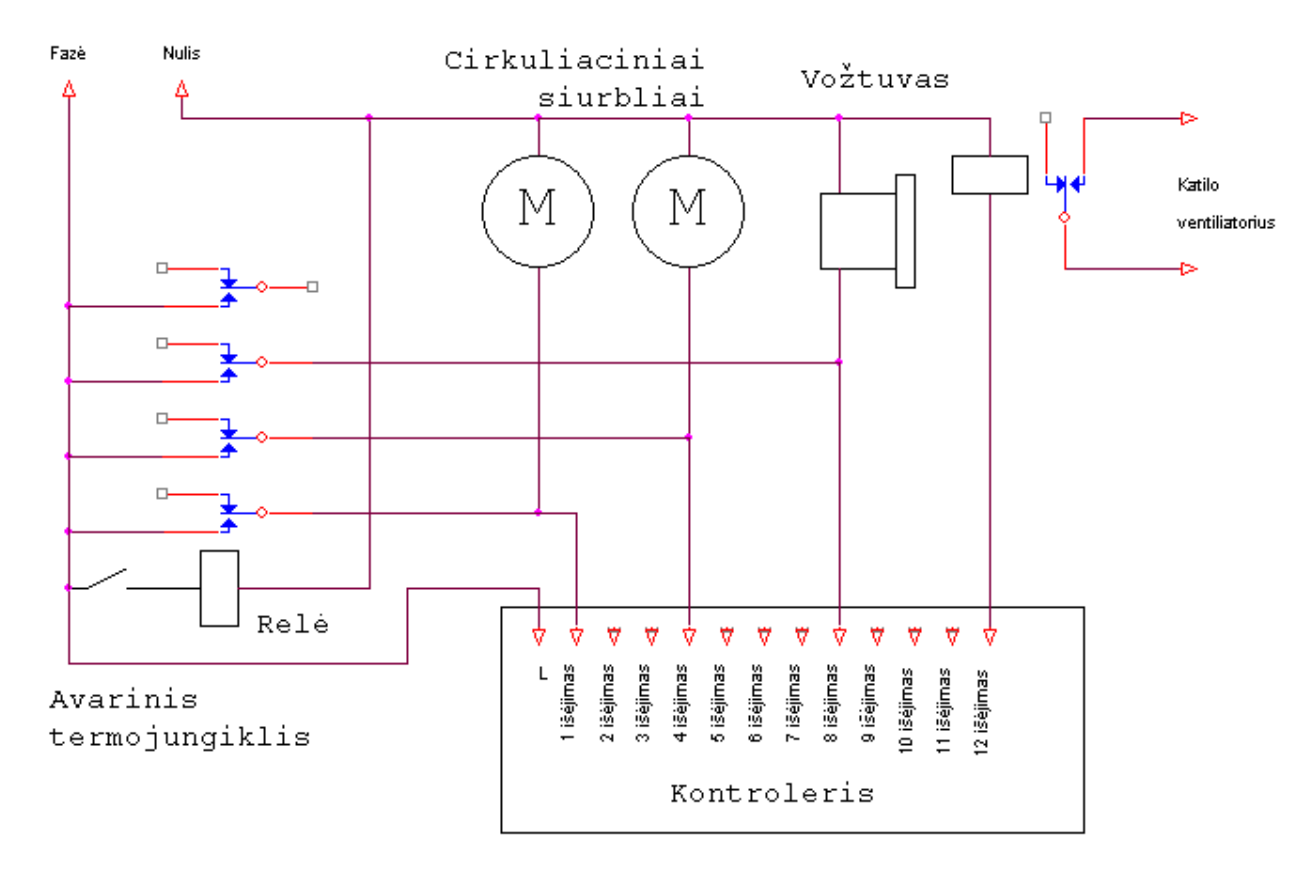

 Kontroleris leidžia jungti bet kokį cirkuliacinių siurbliukų ir elektrinių termogalvų skaičių bei kombinaciją prie bet kurių išėjimų. **Svarbu: iš**ė**jimai skirti valdyti ne didesn**ę **kaip 2A srov**ę**. Pajungus galingesn**ę **apkrov**ą**, komutuojantis optosimistorius bus sugadintas**.

Rekomenduoju naudoti dubliuojančią apsauginę schemą, sudaryt iš ant katilo išėjimo vamzdžio pritvirtinto mechaninio termo daviklio ir relės. Relė priverstinai įjungia siurblius ir taip nuveda šilumą nuo katilo, nepriklausomai nuo kontrolerio darbo. Patogu naudoti keturgubą relę su 220V apvija, pav. http://evita.lt/det-4317-product.html ir lizdą jai ant DIN bėgelio, pav. http://evita.lt/det-4620 product.html .Jei turime katilą, kurio darbinė temperatūra 80...90 laipsnių, renkamės 100 laipsniu NO tipo termokontaktą, pav.

http://rcl.lt/index.php?id=2&lang=lt&acc=show&term=termo&pcode=RLTF10&pmode=&frame=3 jei katilo darbinė temperatūra 65… 80 laipsnių, renkamės 80 ...90 laipsnių termokontaktą, pav. http://evita.lt/det-14890-product.html arba http://evita.lt/det-14891-product.html .

# Rekomenduojamas montažas

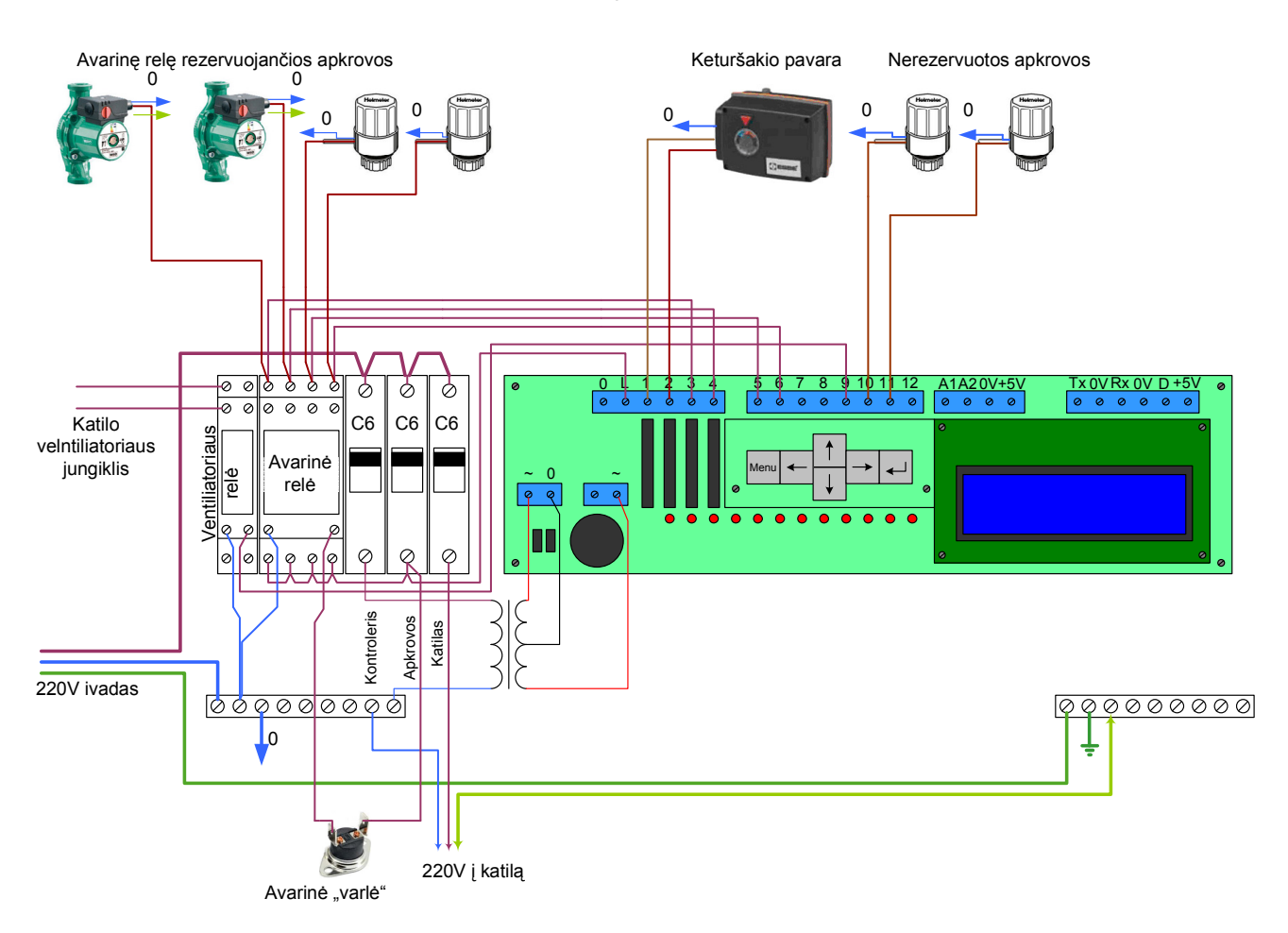

#### Katilo užkūrimo funkcija

 Tokių katilų, kaip ATMOS, turėtojams skirta dar viena funkcija – katilo ventiliatoriaus įjungimas užkūrimo metu. Šiek tiek smulkiau apie ATMOS katilą. Katilas turi pora rankenėlių: apatinę ir viršutinę ribas. Apatinės ribos reguliatorius matuoja temperatūrą kamine ir, jei pastaroji žemesnė už nurodytą ant rankenėles, išjungia ventiliatorių. Kita rankenėlė – viršutinė riba, matuojama vandens temperatūra katilo išėjime. Kai pastaroji viršija nurodytą ant rankenėlės, ventiliatorius išsijungia. Katilo užkūrimo metu reikia persukti apatinės ribos rankeną iki padėties, kol pasileidžia ventiliatoriai. Tada kuriame katilą. Katilui užkaitus jis dirba pagal viršutinės ribos termostatą. Nepatogumas tas, kad, jei paliksim apatinės ribos nustatymą užkūrimo padėtyje, katilui užgesus ventiliatorius dirbs pastoviai. Įkaitus katilui reikia apatinės ribos rankenėlę perstatyti į maždaug 60 laipsnių padėtį.

 Dabar apie katilo užkūrimo funkciją kontroleryje. Prie pasirinkto išėjimo jungiame relę, kurios sujungiančius kontaktus prijungiame lygiagrečiai katilo apatinės ribos termojungiklio kontaktams. Tada nereikia rankenėlės persukinėt, pakaks ant kontrolerio paspaust klavišą ⇒ (dešinėn) ir ventiliatorius įsijungs. Išjungti ventiliatorių galime paspaudus klavišą  $\Leftarrow$  (kairėn) arba, katilui pasiekus 60 laipsnių temperatūrą, išsijungs automatiškai. Ventiliatorius nebeišsijungs, nes jau bus suveikęs katilo termojungiklis. Ventiliatoriui junginėti galima naudoti ant DIN bėgelio montuojamą relės lizdą, pav. http://evita.lt/det-4624-product.html ir relę su 220V apvija, pav. http://evita.lt/det-4309-product.html

# **Specifikacija**

Maitinimas: ~220V, sunaudojama galia – iki 2,6W, su papildomu displėjumi – iki 3,5W; Programuojamų išėjimų skaičius: 12;

Išėjimų apkrovos srovė: 2A (kiekvienam),bet bendra kontrolerio apkrovų srovių suma – iki 10A; Maksimalus skaitmeninių termodaviklių kiekis: 32;

Analoginiai įėjimai: 0, 1 arba 2 (priklausomai nuo konfigūracijos meniu);

LCD displėjus: 2x16 simbolių; Specializuotos funkcijos: Cirkuliacinio siurblio valdymas – iki 2 nepriklausomų siurblių (jei reikia daugiau - likusių valdymas per programas); Keturšakio (trišakio) krano pavaros valdymas; Vandens šildytuvo vožtuvo valdymas; Saulės kolektoriaus valdymas; Trilaidžių servo pavarų valdymas – iki trijų nepriklausomų servo pavarų; Kiemo apšvietimo valdymas (automatiškai pagal datą skaičiuoja saulės tekėjimo ir leidimosi laiką); Bendros paskirties programų skaičius: 64; Meniu kalba: lietuvių; Interfeisas su kompiuteriu: RS232 8N2 9600; Papildomi displėjai: 4x20 simboliu; Matmenys: 195x55x35;

# **Bendra galima funkcin**ė **schema:**

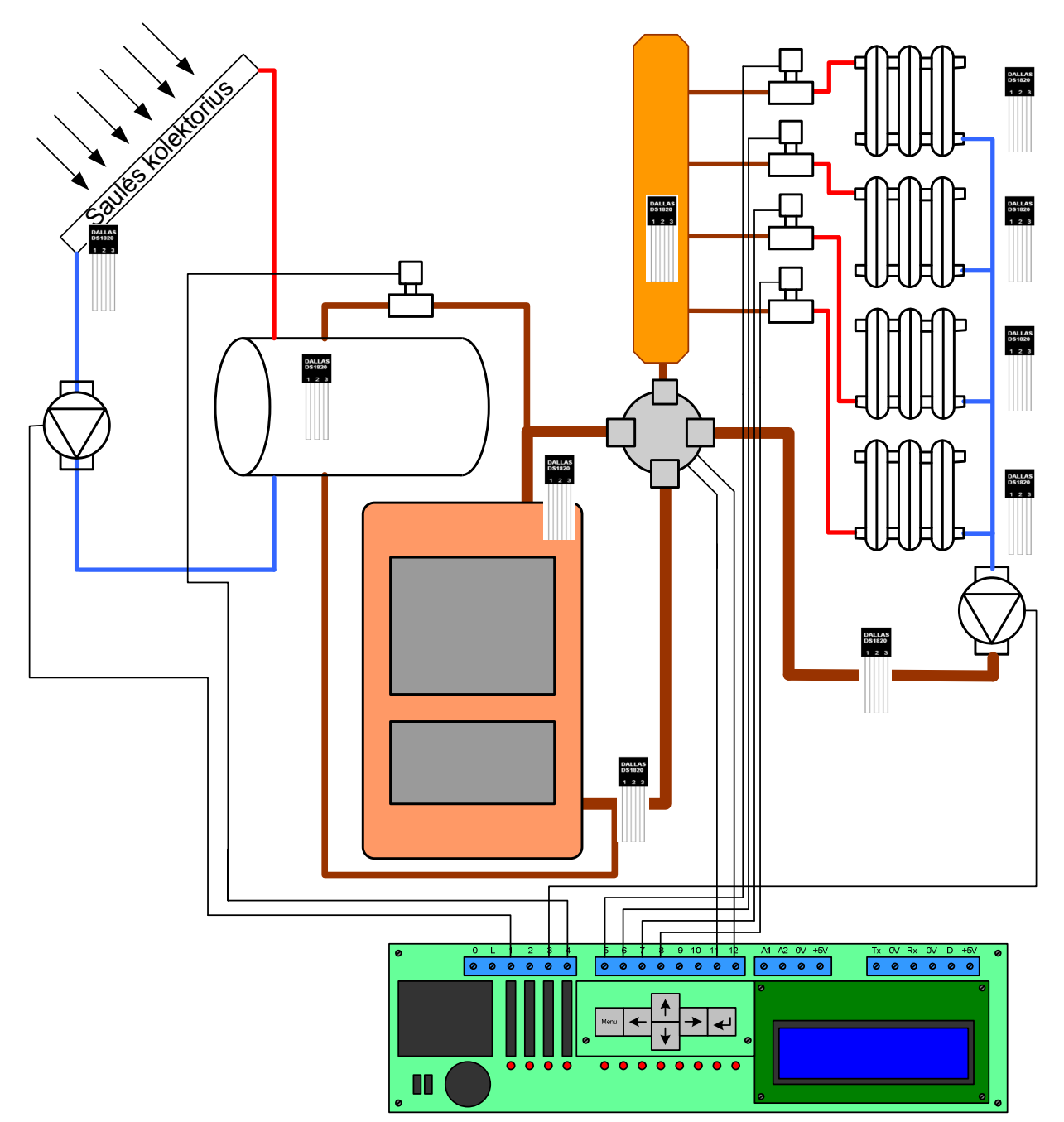

# **Meniu pasirinktys**

## **Laiko nustatymas**

 Kontroleris turi savo laikrodį, kuris maitinamas CR-2032 baterija. Baterijos įtampą galima pasitikrinti "Meniu" – "Parametrai". Jei rodoma įtampa mažesnė už 2,9V, bateriją rekomenduojama pakeisti. Baterijos pakeitimui reikia nuimti priekinę kontrolerio panelę, atsukti du LCD displėjaus varžtelius ir atsargiai nuimti displėjų. Pakeitus bateriją atidžiai žiūrėti, kad teisingai įsistatytų displėjaus jungtis. **Baterijos keitimas atliekamas tik išjungus kontrolerio maitinim**ą**.** 

Po baterijos pakeitimo arba esant laiko paklaidai laikrodis nustatomas punkte "Meniu" – "Laiko nustatymas". Savaitės diena nusistato automatiškai pagal datą.

## **Programos**

Kontroleris turi du darbinių funkcijų realizavimo metodus: specializuotas funkcijas "Meniu" – "Konfigūracija" punkte ir universalias funkcijas "Meniu" – "Programos" punkte. Vartotojas gali susidaryti 64 skirtingas programas. Jei aktyvuota keturšakio valdymo funkcija, programos nuo 50 iki 64 skirtos keturšakio palaikymo temperatūroms užduoti.

Einame į "Meniu" – "Programos". Klavišais  $\sqrt{\|\cdot\|}$  pasirenkame norimą redaguoti programą. Jei programa išjungta, prie jos numerio matoma užrašą "NEAKTYVI". Norėdami įjungti, spaudžiame klavišą <mark>↵</mark> . Matome užrašą "programa ... išjungta". Spaudžiame klavišą ⇒, pasirodo užrašas "programa ... įjungta". Toliau spaudžiame ↓, Pasirodo ... start ir laikas bei data. Čia nusistatome norima programos galiojimo pradžios laika ir datą. Jei programa valdys išėjimą pagal temperatūras ir nereikalinga laiko kontrolė, starto laiką paliekame jau praėjusią datą. Toliau vėl spaudžiame ↵ . Pasirodo užrašas … stop ir laikas bei data. Čia nustatome programos galiojimo pabaigos laiką ir datą. Jei nenaudosime kontrolės pagal laiką, pabaigos datą statome tolimą, pavyzdžiui 2015 metus. Vėl spaudžiame ↵ ir papuolame į sekanti punktą. Čia prie **Isejimas:…** pasirenkame kurį išėjimą valdys ši programa**. Tip:**… nurodome kaip vyks apkrovos valdymas. Galimi keturi valdymo tipai:

"<sup>-</sup>" - valdymas be termokontrolės, išėjimas aktyvuojamas tik pagal laiką ir datą;

"garsiakalbis" – joks valdymas nevyksta, paprasčiausias žadintuvas;

"<sup>↑</sup>" – šildymas. Veikimo logika: įjungiame šildymą jei mums peršalta (temperatūra žemiau užduotos). Apkrova aktyvuojama, kai daviklio temperatūra nukrenta žemiau apatinės programoje užduotos temperatūros, ir deaktyvuojama, kai daviklio temperatūra viršija viršutinę užduotą ribą.

 "↓" – šaldymas. Veikimo logika: įjungiame šaldymą jei mums per karšta. Apkrova aktyvuojama, kai daviklio temperatūra pakyla aukščiau viršutinės programoje užduotos ribos, ir deaktyvuojama, kai daviklio temperatūra nukrenta žemiau apatinės užduotos temperatūros.

Jei naudojami režimai "šaldymas" arba "šildymas", tame pačiame lange pasirenkame pagal kurį daviklio numerį bus atliekama termokontrolė šioje programoje.

Spaudžiame ↓ , ir jei naudojamas ..šaldymo" arba ..šildymo" režimas, sekančiame lange pasirenkame temperatūrą. L temperatūra nurodo apatinę ribą, H temperatūra – viršutinę. Tarpas tarp abiejų ribų – gisterezisė.

Spaudžiame ↵ , čia galime pasirinkti programos darbo logiką. Galimi du pasirinkimai: ARBA bei IR. Šie režimai leidžia kombinuoti keletą programų tam pačiam išėjimui valdyti. Kontroleris programas skaito nuo žemiausio numerio didėjančia tvarka. Jei keliose programose randamas tas pats išėjimo numeris, programos apjungiamos atitinkamai užduotoms sąlygoms ARBA bei IR. **SVARBU: keliose programose naudojant t**ą **pati iš**ė**jim**ą **programoje žemiausiu numeri privalo b**ū**ti logika ARBA. Jei iš**ė**jimas valdomas vienintel**ė**s programos, taipogi joje privalo b**ū**ti ARBA.** Logikos veikimas: Jei keliose programose nurodytas režimas ARBA, išėjimas bus aktyvuotas nors vienai programai tenkinant sąlygą. Jei programose užduota logika IR (išskyrus programą su žemiausiu numeriu), išėjimas aktyvuosis tik jei visose programose bus tenkinama įjungimo logika.

Vėl spaudžiame ↵. Sekančiame punkte užsiduodame periodiškumą. Kai periodiškumas išjungtas, programa bus vykdoma, jei dabartinė data ir laikas yra tarp užduotų pradžios ir pabaigos datų. Spausdami klavišą ⇒ galime pasirinkti periodiškumą savaitės dienomis, mėnesio dienomis arba mėnesiais. Pasirinkę periodiškumą klavišais  $\sqrt{\|\cdot\|}$  pasirenkame norimas savaitės ar mėnesio dienas, o klavišu ↵ įjungiame arba išjungiame programos galiojimą pasirinktą dieną. Pasirinkus periodiškumą programa bus vykdoma užduotomis dienomis nuo start iki stop laikų, užduotų pirmuose programos žingsniuose. Periodiškumas patogus, nes galima skirtingu paros laiku ir/arba skirtingomis dienomis užduoti skirtingas temperatūras. Baigus nustatyt periodiškumą, spaudžiame "meniu" ir papuolame į programų sąrašą.

Keletas programų pavyzdžių:

1 pavyzdys. Tarkime, kad katilo išėjimo daviklis yra Nr.3, vonios grindų daviklis Nr.1, vonios grindų atidarantis vožtuvas arba siurblys prijungtas prie išėjimo Nr.1. Norime, kad vonios grindyse būtu palaikoma temperatūra apie 30 laipsnių, bet grindys nebūtų šildomos, jei katile temperatūra žemesnė už 60 laipsnių.

Tokiai funkcijai mums reiks dviejų programų. Tarkim programos 10 ir 11.

10 programą konfigūruojame taip: programa įjungta, starto laikas 0:00:00 1-01-2009, stop laikas 0:00:00 1-01-2015, išėjimas:1, Tip: "↑" (šildymas), daviklis Nr. 1, L: 29,5C, H: 30,0C, ARBA, periodo nėra;

11 programą konfigūruojame taip: programa įjungta, starto laikas 0:00:00 1-01-2009, stop laikas 0:00:00 1-01-2015, išėjimas:1, Tip: "↓" (šaldymas), daviklis Nr. 3, L: 59,5C, H: 60,0C, IR, periodo nėra;

Atkreipkime dėmesį, kad pirmoji programa naudoja sąlygą ARBA, o antroji IR. Cirkuliacinis siurblys bus paleistas tik tuo atveju, jei bus tenkinamos abi sąlygos (1 grindų daviklis rodo mažiau už 30 laipsnių ir katilas užkaitęs daugiau negu 60 laipsnių).

2 pavyzdys. Tarkime, kad katilo išėjimo daviklis yra Nr.3, kambario temperatūros daviklis Nr. 5, kolektoriaus vožtuvas prijungtas prie 2 kontrolerio išėjimo, naudojama NC tipo elektrinė termogalva (NC – Normal Close, nesant paduotai įtampai galva laiko uždarytą kolektoriaus išėjimą).

Darbo dienomis darbo laiku norime kambaryje palaikyti pažemintą 18 laipsnių temperatūra, o savaitgaliais ir darbo dienų vakarais – komfortiškesnę 22 laipsnių temperatūra. Taipogi norime, kad radiatoriai būtu šildomi tik kai katilo temperatūra aukštesnė už 60 laipsnių. Šiai užduočiai reiks keturių programų, tarkim pasirenkame 12, 13, 14 ir 15 programas.

12 programą konfigūruojame taip: programa įjungta, starto laikas 7:00:00 1-01-2009, stop laikas 16:00:00 1-01-2015, išėjimas:2, Tip: "↑" (šildymas), daviklis Nr. 8, L: 17,8C, H: 18,0C, ARBA, periodas savaitės dienomis, pliusiukai sudėti ant dienų nuo pirmadienio iki penktadienio;

13 programą konfigūruojame taip: programa įjungta, starto laikas 16:00:00 1-01-2009, stop laikas 7:00:00 1-01-2015, išėjimas:2, Tip: "↑" (šildymas), daviklis Nr. 8, L: 21,8C, H: 22,0C, ARBA, periodas savaitės dienomis, pliusiukai sudėti ant dienų nuo pirmadienio iki penktadienio;

14 programą konfigūruojame taip: programa įjungta, starto laikas 0:00:00 1-01-2009, stop laikas 0:00:00 1-01-2015, išėjimas:2, Tip: "Ť" (šildymas), daviklis Nr. 8, L: 21,8C, H: 22,0C, ARBA, periodas savaitės dienomis, pliusiukai sudėti ant šeštadienio ir sekmadienio;

15 programą konfigūruojame taip: programa įjungta, starto laikas 0:00:00 1-01-2009, stop laikas 0:00:00 1-01-2015, išėjimas:8, Tip: "↓" (šaldymas), daviklis Nr. 3, L: 59,5C, H: 60,0C, IR, periodo nėra;

Pirmose trijose programose veikia logika ARBA, kuri pabaigoje sumuojasi per IR su katilo temperatūros sąlyga.

 Jei kontroleryje įjungtas keturšakio pavaros valdymas, programos nuo 50 iki 64 skirtos užduoti keturšakio palaikymo temperatūrą. Čia nėra jokių loginių dėsnių, o palaikoma tokia temperatūra, kuri randama galiojanti su didžiausiu programos numeriu.

Pavyzdys:

Norime, kad darbo dienomis ne darbo laiku ir savaitgaliais kolektoriuje būtu palaikoma 45 laipsnių temperatūra, o darbo laiku – sumažinta iki 40 laipsnių. Kadangi galioja aukščiausiu numeriu esančioje aktyvioje programoje užduota temperatūra, šiai užduočiai pakanka dviejų programų, tarkime 60 ir 61. 60 programą konfigūruojame taip: programa įjungta, starto laikas 0:00:00 1-01-2009, stop laikas 0:00:00 1-01-2015, užduota palaikymo temperatūra 45,0C, periodo nėra;

61 programą konfigūruojame taip: programa įjungta, starto laikas 8:00:00 1-01-2009, stop laikas 17:00:00 1-01-2015, užduota palaikymo temperatūra 40,0C, periodas savaitės dienomis, pliusiukai sudėti ant dienų nuo pirmadienio iki penktadienio;

Veikimo algoritmas toks: tikrindamas programas kontroleris pirmiausia randa visą laiką galiojančią palaikymo temperatūrą 45 laipsnius. Jei savaitgalis arba ne darbo laikas darbo dienomis, 61 programa negalioja ir niekas nepakeičia 60 programoje rastos temperatūros. Darbo dienomis darbo laiku įsigalioja 61 programa ir 45 laipsnių temperatūra pakeičiama į 40, kadangi galioja ta, kuri užduota aktyvioje programoje su aukštesniu numeriu.

Pastaba: Jei įjungtas pavaros valdymas, bet visos programos nuo 50 iki 64 išjungtos arba esamu momentu neaktyvios (netenkina sąlygos) , palaikymo temperatūra bus 40 laipsnių.

# **Davikli**ų **paieška**

 Prie kontrolerio galima pajungti iki 32 temperatūros daviklių. Visi jie jungiasi lygiagrečiai trimis laidais: maitinimo minusas, maitinimo pliusas ir duomenų laidas. **Pastaba: junkite daviklius atidžiai, nes sumaišius maitinimo poliarum**ą **davikliai sugadinami nepataisomai ir vis**ą **laik**ą **rodo 84 laipsni**ų **temperat**ū**r**ą. Kiekvienas daviklis turi savo unikalų 64 bitų adresą. Daviklių paieškos punktas skirtas surasti esamus daviklius ir pagal adresus juos prisiskirti prie norimo numerio. Čia kaip televizijoje: kanalai erdvėje transliuojami ne iš eilės (pav. 23, 27, 49 ir t.t.), bet mes televizoriuje juos susidedame norima tvarka ir kanalus junginėjame pagal tą susidėtą tvarką. Vartotojas, naudodamasis kontroleriu, operuoja priskirtais daviklių numeriais. Jei, padarius "Daviklių paieška", trumpai pasirodo užrašas "daviklių nerasta" ir grįžtama į pagrindinį meniu, kontroleris nepamatė prijungtų daviklių. Arba davikliai pajungti neteisingai, arba per ilgi laidai. Ilgų laidų kompensacijai yra numatyta "meniu" – "konfigūracija" – "kiti nustatymai" – "termodaviklių konstanta" punkte. Padidiname konstantą dešimčia ir vėl padarome paiešką. Dar nerandant daviklių galima vėl padidinti konstantą.

Jei kontroleris randa daviklius, pirmoje eilutėje matome toki vaizdą: 1/T=23.0 1/09. Čia: pradžioje esantis 1 rodo, kad dabar rodomas daviklis yra pirmajame 1W prievade (jei daviklis bus antrajame, degs skaičius 2), dabar rodomo daviklio temperatūra 23,0 laipsnio, 1/09 – dabar rodomas pirmas iš devynių rastų daviklių. Jei prijungta daugiau daviklių negu rasta, galbūt keli pajungti neteisingai arba dar reikia didint konstanta. Antroje eilutėje matome pasirinkto kontrolerio kanalo numerį. Klavišais  $\Leftarrow$ ⇒ pasirenkame reikiamą kontrolerio kanalo numerį, klavišais  $\frac{1}{\sqrt{2}}$ išsirenkame norimą davikli. Jei daviklis nepaslėptas, jį galima pašildyti pirštais, jei po izoliacija, plaukų džiovinimo fenu galima pakaitinti vamzdį aplink daviklį. Žiūrime kurio daviklio temperatūra pradeda keistis, taip atsirandame reikiamą daviklį. Pasirinkę reikiama kanalą ir reikiamą daviklį, spaudžiame dešinį klavišą (↵). Prie 1/09 atsiranda raide M, kas indikuoja kad daviklis priskirtas prie pasirinkto kanalo. Jei daviklis prie kanalo priskirtas, kitą kart paieškoje pasirinkus šio kanalo numerį matysime degančia raidę M. Norint kanalui priskirt kitą daviklį, reikia vėl paspaust ↵, M užges, dabar galima pasirinkt kitą daviklį. Jei patogu prie kontrolerio pajungt ne visus iškart, o po vieną daviklį, lengviau bus identifikuot kuris daviklis yra kuris ir prisiskirt juos po vieną. Pavyzdžiui: Pajungiame katilo išėjimo daviklį, padarome paiešką. Randamas 1/1 daviklis. Katilo išėjimui pasirenkame 3 kanalą. Apatinėje eilutėje pasidarome "Priskirti No 3", spaudžiame ↵, atsiranda 1/1M. Tada katilo išėjimo daviklį atjungiame, o prisijungiame kolektoriaus daviklį, kuri norime priskirti 5 kanalui. Padarius paiešką matome rasta 1/1. Apatinėje eilutėje pasirenkame "Priskirti No 5" ir spaudžiame ↓ Pasirodys 1/1M. Pastaba: Jei pasirinksime 3 kanalą, prie jo nedegs M raidė, nes kontroleris nemato anksčiau priskirto daviklio. Pajungus abu daviklius ir padarius paiešką, M raidė bus ir prie 3, ir prie 5 kanalų. Pajungus naują daviklį ir padarius paiešką, naujai rasto nepriskirto daviklio numeris gali būti ne gale, o pradžioje arba viduryje. Bet pasirikus kanalą, kuriame daviklis jau priskirtas, matysime persistūmusį ir priskirto daviklio numerį. Kontroleris priskiria daviklius ne pagal jų prijungimo eiliškumą, o pagal fizinį adresą. Baigus daviklių priskyrimą, ekrane jau matome temperatūras iš priskirtų daviklių. Sugedus kuriam nors davikliui ir jį pakeitus, nereikia visų davikliu priskyrinėt iš naujo. Prisiskirt reiks tik pakeistą daviklį (padarius paiešką, prie to kanalo nedegs M raidė – reiškia paieška nemato ankščiau kanalui priskirto daviklio).

# **Parametrai**

 Informacinis meniu punktas. Rodo laikrodžio baterijos įtampą. Jei rodoma įtampa mažesnė už 2,9V, rekomenduojama pakeisti bateriją. Baterijos pakeitimui reikia išjungti kontrolerio maitinimą, nuimti priekinę panelę, atsukti du LCD displėjaus varžtelius ir atsargiai nuimti displėjų. Pakeitus bateriją atidžiai žiūrėti kad teisingai įsistatytų displėjaus jungtis. **Baterijos keitimas atliekamas tik išjungus kontrolerio maitinim**ą**.** 

Po baterijos pakeitimo arba esant laiko paklaidai laikrodis nustatomas punkte "Meniu" – "Laiko nustatymas".

Įjungimų ... punktas rodo kiek kartų kontroleris buvo įjungtas po gamyklinių parametrų atstatymo. Jei konfigūracijoje įjungtas automatinis kontrolerio persikrovimas, šis skaičius kasdieną turi padidėt vienetu.

# **Konfig**ū**racija**

Pagrindinis specializuotų funkcijų valdymo meniu punktas.

#### **Davikliai**:

 Šiame punkte galima pažiūrėti kokioms funkcijoms priskirti davikliai bei pakeisti jų numerius. Numerių pakeitimas dubliuojasi su tokiais pat punktais iš konkrečių funkcijų menių. Pastaba: jei funkcija neakyvuota, čia vis tiek bus rodomas priskirtas tam daviklis. Tarkim nenaudojam saules kolektoriaus, bet čia matome kuris daviklis priskirtas saulės kolektoriui. Kadangi funkcija nenaudojama, į tai galime nekreipti dėmesio, nes kontroleris šio nustatymo nenaudos.

Išimtis – keturšakio išėjimo (kolektoriaus), katilo įėjimo, katilo išėjimo ir lauko davikliai, kurių nustatymo nėra jokiuose kituose punktuose. Juos reikia nusirodyti čia. Jei naudojame du arba tris lauko daviklius, tai nusirodo tik pirmojo daviklio numeris, likę turi būti sekantys už jo.

#### **Iš**ė**jimai**:

 Analogiškai davikliams, informacinis punktas, leidžiantis pažiūrėti ir keisti kokiai funkcijai koks priskirtas išėjimas.

#### **PID**:

Keturšakio pavaros valdymo konfigūravimas. Jei pavaros nevaldome, pasirenkame "išjungtas". Jei pavara valdysime, pasirenkame "PID keturšakio išėjime". Jei įjungta PID funkcija, žemiau pasirinkti išėjimai rezervuojami pavaros valdymui. Jei tie išėjimai bus naudojami programose, tos programos bus ignoruotos.

"Palaikymo riba" – ribos, kuriose pavara nereguliuojama. Pav. jei užduota palaikymo temperatūra 40 laipsnių, o palaikymo riba +/- 1 laipsnis, tai normalia stabilizacijos temperatūra laikoma 39...41 laipsnis. Kai temperatūra krenta žemiau užduotos minus palaikymo riba (pavyzdyje 40 - 1 = 39 laipsniai), keturšakis pradedamas atidarinėti. Jei daugiau užduotos plius palaikymo (pavyzdyje 40 + 1 = 41 laipsnis), keturšakis pradedamas uždarinėti. Kai pasiekiama į ribas įeinanti temperatūra – pavara stabdoma.

".PID atidarymo laikas" bei "PID uždarymo laikas". – užduodame pavaros reguliavimo greiti. Inercija skirtingose šildymo sistemose skirtinga, skirtingos ir pačios pavaros bei keturšakiai kranai, vieniems reikia pavarą sukt greičiau, kitur – lėčiau. Pavara sukama 1 sekunde, tada daroma šiame punkte užduota pauzė ir ciklas kartojasi. Su ESBE 240 sekundžių pavara ir ESBE keturšakiu kranu optimalus pauzės laikas – 20 sekundžių. Naujose kontrolerio versijose realizuotas dinaminis greičio reguliavimas, šiuose punktuose užduotas greitis priklausomai nuo sąlygų gali sumažėti iki 4 kartų. Pastaba: jei pavara "persistengia" ir per daug nusuka į priešingą pusę iki temperatūra keturšakio išėjime pasiekia užduotą, reikia mažinti greitį (didinti laiką šiuose punktuose).

"Išorės temperatūra" – nurodome ar lauko daviklis įtakoja užduotą palaikymo temperatūrą; "Išorės korekcija +xxxC per 10C" – jei naudojama lauko daviklio korekcija užduotai palaikymo temperatūrai, xxx nurodo kiek palaikymo temperatūra keisis lauko temperatūrai pakitus dešimčia laipsnių. Nekoreguojanti lauko temperatūra yra +10 laipsnių. Jei lauke tiek ir bus, palaikymo temperatūra nesikeis. Jei lauke bus šilčiau, palaikymo temperatūra mažės, jei lauke bus šalčiau – kils. Pav.: Užduota palaikymo temperatūra 40 laipsnių, korekcija – 2 laipsniai, lauke 20 laipsnių. Tada 20- 10(nulinis atskaitos taškas) = 10 laipsnių. Per 10 laipsnių nurodyta kad koreguoti 2 laipsniais, tad palaikymo temperatūra bus 40-2= 38 laipsniai. Jei duotomis sąlygomis lauke bus -20 laipsnių, tai skirtumas nuo nulinio atskaitos taško bus 30 laipsnių, kas palaikymo temperatūra koreguoja 6 laipsniais, taigi palaikymo temperatūra jau bus 46 laipsniai.

"Pavaros išjungimo temperatūra" – kai katilo išėjime mažiau negu užduota šiame punkte – keturšakio pavara blokuojama (kad ataušus katilui bereikalingai nesukinėtu).

"Keturšakio atidarymo temperatūra" – jei pavara neblokuota (dėl per mažos katilo temperatūros), bet jo temperatūra mažesne už nurodytą šiame punkte – keturšakis uždaromas. Taip leidžiame katilui greičiau pasiekt darbinę temperatūrą. Katilo temperatūrai viršijus čia nurodytą ribą – pereinama į pavaros reguliavimo režimą.

"Avarinė atidarymo temperatūra" – jei katilo temperatūra viršija užduotą avarinę temperatūrą – pavara priverstinai atidaroma, taip nuvedant šilumą nuo katilo į radiatorius

"PID išėjimai" – galima pasirinkti prie kurių kontrolerio išėjimų pajungta pavara (1/2 arba 11/12 išėjimai).

Katilui gęstant PID...išjungiamas/reguliuoja" – jei pasirinkta opcija "išjungiamas" – tiek katilui gęstant, tiek įsikuriant naudojamas darbo algoritmas su minimalia keturšakio atidarymo ir pavaros blokavimo temperatūromis. Jei pasirenkama opcija "reguliuoja" – katilui įsidegant aukščiau minėtas algoritmas naudojamas, o katilui gęstant – keturšakio išėjime temperatūra palaikoma iki katilas visiškai užgęsta. Tai prailgina šilumos atidavimo laiką į radiatorius, bet jei katilas dėl kokių nors priežasčių prastai dega ir jo temperatūra krenta žemiau darbinės – keturšakis toliau atidaromas ir dar labiau nuvedama katilo šiluma, ko pasėkoje katilas užgęsta arba tik smilksta. Naudojant pirmąjį algoritmą, tokiu atveju, uždarius keturšakį, ugniai leidžiama įsikurti.

#### **1 cirkuliacinis siurblys, 2 cirkuliacinis siurblys**:

 Du cirkuliacinius siurblius galima pajungti per specializuotas tam skirtas funkcijas. Abiejų siurblių valdymas analogiškas. Jei turime daugiau cirkuliacinių siurblių, likusius valdyt reikia per programas.

Jei siurblys nenaudojamas, pasirenkame "Cirkuliacinis siurblys išjungtas". Jei įjungiame duotąją funkciją, atitinkamas išėjimas rezervuojamas šiai funkcijai. Programose pasirinktą išėjimą galima naudot tik jei įjungta siurblio valdymo sąlyga.

"Siurblio išėjimas Nr..." – pasirenkame prie kurio kontrolerio išėjimo pajungtas cirkuliacinis siurblys. "Apatinė pulsinė temperatūra" – iki šios katilo temperatūros siurblys išjungtas.

". Viršutinė pulsinė temperatūra" – virš šios katilo temperatūros siurblys veikia pastoviai; "Pulsavimo lygis viršuje xx%" – kai katilo temperatūra tarp apatinės ir viršutinės ribų, siurblys dirba pulsiniame režime: šiek tiek prastumia vandenį per šildymo kontūrus, daro pauzę, vėl prastumia. Ties apatine pulsine riba siurblio įsijungimo laikas mažiausias, kylant temperatūrai jis proporcingai didėja, prie viršutinės pulsinės ribos sukimo laikas sudaro šiame punkte užduotą procentinį laiką nuo periodo. "Siurblys pagal Nr..." - pasirenkame pagal kurį daviklį paleidžiamas siurblys.

"Sąlyga" – jei nenaudojama, pasirinktas išėjimas valdomas tik pagal čia užduotus parametrus. Jei siurblio išėjimas randamas programose, ta programa ignoruojama. Pasirinkus "Arba", siurblio išėjimas aktyvuosis tiek pagal programas, tiek ir pagal šios funkcijos užduotus parametrus. Jei pasirenkame "IR", siurblys bus įjungtas tik tada, jei duotasis išėjimas bus įjungtas nors vienoje programoje ir tuo pat metu atitiks čia užduotus parametrus. Pavyzdžiui programoje užstatom periodiškumą su laiku, tai siurblys veiks tik leistu laiku.

#### **Boileris**:

 Jei katilo išėjime temperatūra viršija boilerio daviklio temperatūrą per 0,5 laipsnio, boilerio valdymo išėjimas įjungiamas. Kai katilo temperatūra nukrenta žemiau už boilerio temperatūrą per 0,5 laipsnio, šis išėjimas išjungiamas.

"Boilerio valdymas įjungtas/išjungtas" – atitinkamai įjungia ir išjungia šia funkciją.

"Boilerio daviklis" – pasirenkame boilerio daviklio numeri.

"Boilerio išėjimo Nr." – pasirenkame prie kurio kontrolerio išėjimo pajungtas boilerio siurblys ar termovožtuvas.

"Boilerio išėjimas neinvertuotas/invertuotas" – priklausomai nuo to, ar elektrinį termovožtuvą naudojame atjungianti (NC), ar sujungianti (NO). Jei naudojamas cirkuliacinis siurblys, užstatome "neinvertuotas"

"Boilerio sąlyga" – papildoma sąlyga atidaryti boilerio vožtuvui. Jei užduota "nenaudojama", boilerio vožtuvas valdomas kaip aprašyta aukščiau. Nurodžius "ARBA" ar "IR" boilerio išėjimą gali aktyvuoti ir bendrosios kontrolerio programos. Jei pasirinktas sąlygos režimas "ARBA", tai boilerio vožtuvas atidaromas ir kai katilo temperatūra aukštesnė už boilerio, ir kai nors viena programa aktyvuoja boilerio išėjimą (užtenka bet kurios sąlygos). Jei pasirinktas "IR" režimas, boilerio vožtuvas atidaromas tik kai katilo temperatūra aukštesnė už boilerio ir kai nors viena programa aktyvuoja boilerio išėjimą (būtinos abi sąlygos). Pavyzdžiui, trečioje programoje nurodytas laikas nuo 18 iki 23 ir pasirinktas boilerio išėjimas, tai boileris bus šildomas tik nurodytu laiku. Arba kažkurioje programoje nurodome, kad išėjimas aktyvuosis tik esant katilo temperatūrai daugiau kaip 65 laipsniai, tai vanduo bus šildomas tik tenkinant šią sąlygą.

"Maksimali boilerio temperatūra" – boileriui pasiekus šią temperatūrą vožtuvas uždaromas. Skirta sistemoms, kuriose katilo darbinė temperatūra yra virš 80 laipsnių (jei nėra karšto vandens temperatūra pažeminančio termostato, taip apribojama maksimali į čiaupus tiekiamo vandens temperatūra).

#### **Saul**ė**s kolektorius:**

Saulės kolektoriaus algoritmas panašus į sistemos "katilas - boileris" veikimą. Jei kolektoriuje temperatūra aukštesnė už temperatūrą saulės boileryje, atidaromas elektrinis termovožtuvas arba paleidžiamas siurblys. Boilerio temperatūrai esant didesnei už kolektoriaus, vožtuvas arba siurblys išjungiamas, kad neataušint vandens kolektoriuje. Jei saulės sistemoje naudojamas atskiras boileris, vienas iš kontrolerio išėjimų gali perjungt iš kurio boilerio tiekt karštą vandenį (įjungiamas tas, kurio temperatūra aukštesnė). Jei saulės kolektoriaus nenaudojame, funkciją išjungiame. Jei funkcija įjungta, pasirinktas kontrolerio išėjimas rezervuojamas saulės vožtuvo ar siurblio valdymui. Jei tas pats išėjimas bus rastas programose, tokios programos bus ignoruojamos.

"Kolektoriaus daviklio Nr..." – pasirenkame saulės kolektoriuje esančio daviklio numeri.

"Boilerio daviklio Nr..." – pasirenkame saulės boileryje esančio daviklio numerį.

"Siurblio išėjimo Nr." – pasirenkame prie kurio kontrolerio išėjimo pajungtas saulės boilerio vožtuvas ar siurblys.

"Saulės kolektoriaus siurblio pulsavimas" - jei naudojame elektrinį vožtuvą, šiame punkte nustatome "pastovus". Jei naudojame siurblį ir per didelis vandens debetas, pastarąjį galime sumažinti įjungdami siurblio pulsavimo režimą ir nustatydami norimą pauzių laiką. "Sistemoje 1 boileris" - jei saulės boileris atskiras negu katilo, šiame punkte pasirenkame kuris kontrolerio išėjimas valdo boilerius junginėjanti vožtuvą. Jei tas pats išėjimas randamas programose, tos programos ignoruojamos

"Kolektoriaus perstūmimo temperatūra" – saulės boilerio šildyma leidžiame, kai saulės kolektoriuje temperatūra viršija boilerio temperatūrą. Bet paprastai kolektorius stovi ant stogo, o boileris – rūsyje.

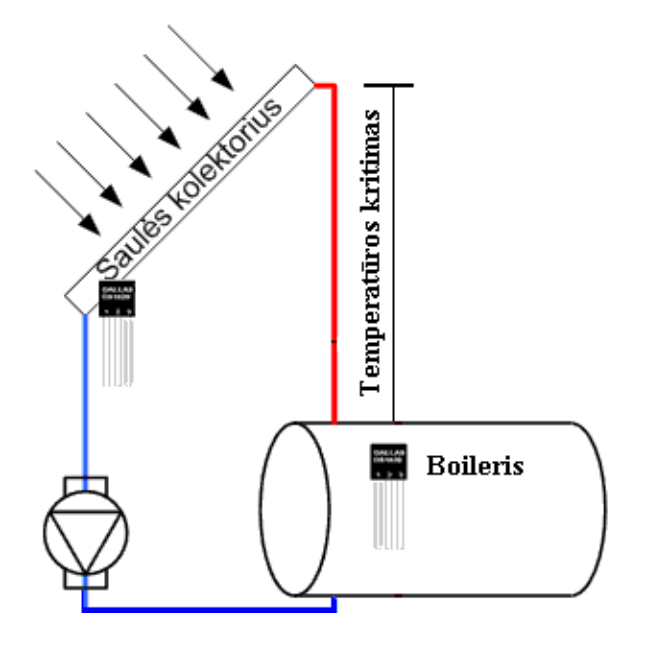

Skystis, bėgdamas kontūro vamzdžiu nuo stogo, kažkiek ataušta. Kad saulės boilerio neaušint pravėsusio skysčio srautu, cirkuliacija leidžiame tik kai kolektoriaus temperatūra viršija boilerio temperatūra tiek, kiek jis ataušta atitekėdamas. Paprastai nuostolis vamzdyje sudaro 4...8 laipsnius. Saulės sistemos išėjimas įjungiamas kai temperatūra kolektoriuje viršija temperatūrą boileryje dydžiu, užduotu šiame punkte.

## **1 servo pavara, 2 servo pavara, 3 servo pavara:**

Įprasti elektriniai vožtuvai valdomi vienu laidu: yra įtampa, vožtuvas atidarytas, įtampos nėra vožtuvas užsidaro (NC vožtuvai) arba atvirkščiai (NO vožtuvai). Bet yra ir dvilaidžių vožtuvų, kuriems atidarymui reikia paduot įtampą į vieną laidą, o uždarymui - į kitą. Dažniausiai įtampą paduot reikia tik tam tikrą laiką, pavyzdžiui 5 sekundes. Tokiems vožtuvams valdyti skirtos šios trys analogiškos funkcijos.

"Servo pavara..." - kai nenaudojame, pasirenkame nenaudojama. Jei jungiame tokia pavara, pasirenkame išėjimų porą.

"Servo pavaros išėjimas ..." - jei pastovus, įtampa duotoje kojoje bus paduota visą laiką, jei nurodytos sekundės - įtampa bus paduodama užduotą laiką.

"Servo daviklio Nr. ..." - pagal kurį daviklį valdome pavarą.

"Servo ijungimo temperatūra" - pasirenkame prie kurios duotojo daviklio temperatūros bus paduota atidarymo įtampa.

"Servo išjungimo temperatūra" - pasirenkame prie kurios duotojo daviklio temperatūros bus paduota uždarymo įtampa.

## **Kiti nustatymai:**

"Lauko daviklių naudojama" – keli lauko davikliai naudojami. Galima naudoti iki 3 davikliu. juos patalpinant skirtingose vietose skirtingomis sąlygomis, taip sumažinant aplinkos įtaką teisingiems lauko temperatūros parodymams. Rekomenduočiau vieną daviklį statyti namo šiaurėje, kitą – pietuose.

"Termodaviklių konstanta" – parametras, adaptuojantis kontrolerį prie ilgesnių kabelių iki daviklių, įvertinant laidų talpą. Jei, pajungus ilgesnius kabelius, prapuola duomenys iš daviklių, konstantą reikia padidinti.

"Restarto laikas" – kontroleris gali automatiškai persileisti užduotą valandą. Rekomenduoju palikt šį parametrą.

"Nuosekli jungtis kompiuteris/antras displėjus" – prie kontroleryje esančio kompiuterio prievado galime pajungti kompiuterį arba į jį išvesti informaciją, skirta antram displėjui.

"ADC1 naudojamas analoginis įėjimas/antras displėjus" – kontroleris turi du analoginius įėjimus (numatyta ateičiai). Jei prie LCD išvado kontroleryje prijungiame antrąjį displėjų, čia pasirenkame antras "displėjus". Suprantama, analoginis įėjimas lieka tik vienas.

"Antro LCD 3 eilutes formatas" – supaprastintas arba išplėstas informacijos išvedimas trečioje antro displėjaus eilutėje.

"Antro LCD 4 eilutes formatas" – supaprastintas arba išplėstas informacijos išvedimas ketvirtoje antro displėjaus eilutėje.

"Vonios grindys:..." - antrojo displėjaus išplėstoje trečiojoje eilutėje galime išvesti užrašą "Vonios grindys xxxC". Tam nurodome kuris daviklis matuoja vonios grindis.

"Virtuvės grindys:..." - analogiškai aukščiau esančiam punktui;

"Holas:..." - analogiškai aukščiau esančiam punktui;

"Svetainė:..." - analogiškai aukščiau esančiam punktui;

"Miegamasis:..." - analogiškai aukščiau esančiam punktui;

"Vaikų kambarys..." - jei pasirinkta "1W", tai ADC įėjimas pavirsta kaip antrasis daviklių įėjimo prievadas. Jei prie duotojo kontakto pajungtas analoginis slėgio daviklis, pasirenkame atitinkamą užrašą "katilo išėjime", "kolektoriuje", "vandentiekyje" arba "boilerio išėjime" (priklausomai nuo to, kur stovi daviklis). Slėgio parodymai išvedami į antrajį displejų.

"Kompiuterio formatas" – kokiu būdu veikia nuoseklus kontrolerio prievadas. Dialoginiame režime informacija perduodama binariniame formate, kompiuteris turi formuoti konkretaus parametro užklausą ir į ją gauna atsakymą. Tekstiniame režime per nuoseklų prievadą parametrai transliuojami ascii formate paprastu tekstu 8N2 9600 terminalo protokolu. Sekančiais meniu punktais galima užduoti kas kiek laiko siunčiamas pranešimas. Leidžia stebėti arba loginti temperatūras ir statusą bet kokia terminaline programa.

"Katilo užkūrimas" – turėtų palengvinti gyvenimą tokių katilų, kaip ATMOS, turėtojams. Šiek tiek smulkiau apie katilą. Katilas turi pora rankenėlių: apatinę ir viršutinę ribas. Apatinės ribos reguliatorius matuoja temperatūrą kamine ir jei pastaroji žemesnė už nurodytą ant rankenėles – išjungia ventiliatorių. Kita rankenėlė – viršutinė riba, matuojama vandens temperatūra katilo išėjime. Kai pastaroji viršija nurodytą ant rankenėlės, ventiliatorius išsijungia. Katilo užkūrimo metu reikia persukti apatinės ribos rankeną iki padėties, kol pasileidžia ventiliatoriai. Tada kuriame katilą. Katilui užkaitus jis dirba pagal viršutinės ribos termostatą. Nepatogumas tas, kad, jei paliksim apatinės ribos nustatymą užkūrimo padėtyje, katilui užgesus ventiliatorius dirbs pastoviai. Įkaitus katilui reikia apatinės ribos rankenėlę perstatyti į maždaug 60 laipsnių padėtį. Dabar apie katilo užkūrimo funkciją kontroleryje. Jei šiame punkte pasirenkame kurį nors išėjimą, o prie jo prijungiame rėlę, dubliuojančią katilo apatinės ribos termojungiklio kontaktus. Tada nereikia rankenėlės persukinėt, pakanka ant kontrolerio paspaust klavišą "dešinėn" ir ventiliatorius įsijungs. Išjungti galime paspaudus klavišą "kairėn" arba pats išsijungs katilui pasiekus 60 laipsnių. Ventiliatorius nebeišsijungs, nes jau bus suveikęs katilo termojungiklis.

"Firmwaro atnaujinimas" - skirta atnaujinti kontrolerio programos versiją. Apie tai skaitykite programos atnaujinimo instrukcijoje.

## **Vasaros režimas:**

". Vasaros režimas ijungtas/išjungtas" – jei ijungtas vasaros režimas, cirkuliaciniai siurbliai stovi išjungtoje būsenoje, keturšakio krano pavara laikoma uždarytoje padėtyje. Katilas šildo tik boilerį ir vykdo tai, kas užduota programose. Patogu, nes vienu šio punkto aktyvavimu sistemą pervedame į vasaros režimą.

"Vasaros režimo temperatūra" – avarinė katilo temperatūra, prie kurios vasaros režimas laikinai automatiškai išsijungia, pasileidžia cirkuliaciniai siurbliai, atsidaro keturšakis. Saugo katilą nuo perkaitimo. Kai temperatūra nukrenta žemiau šios ribos, sistema automatiškai grįžta į vasaros režimą. "Viršutinė treniravimo temperatūra",

"Apatinė treniravimo temperatūra" – jei viršutinė treniravimo riba aukštesnė už apatinę, aktyvuojasi cirkuliacinio siurblio ir keturšakio "treniravimas". Naudojant vasaros režimą, pavara ir siurblys nesinaudoja. Kad jie nuo stovėjimo neužstrigtų, įvesta ši funkcija. Tarkim užstatome viršutinę temperatūrą 28 laipsnius, o apatinę – 26 laipsnius. Treniravimas įsijungia tik katilui gęstant. Tad kai katile temperatūra nukris iki 28 laipsnių, keturšakis pradės atsidarinėti ir pasileis cirkuliacinis siurblys. Prie 26 laipsnių cirkuliacinis išsijungs, o keturšakio pavara pradės užsidarinėti. Keturšakio pavara blokuosis kai temperatūra nukris žemiau apatinės ribos per 2 laipsnius. Nenorint naudotis treniravimo funkcija, reikia abi temperatūras padaryti vienodas arba apatinę užstatyti aukštesnę už viršutinę, tada treniravimas išsijungs.

# **Apšvietimas Nr. 1, Apšvietimas Nr. 2**

 Skirta eksterjero ir interjero apšvietimo valdymui. Apšvietimo įjungimo ir išjungimo laikas skaičiuojamas automatiškai pagal datą . Tiek saulės tekėjimo, tiek ir leidimosi laikas nuo žiemos iki vasaros kinta 5 valandomis. Pav. sausio 1d. Saule teka 8:42 (žiemos laiku), tuo tarpu birželio 23d. teka 4:42 (vasaros laiku). "Nulinis" atskaitos taškas yra oficialus astronominis saulės tekėjimo ir leidimosi laikas Lietuvoje. Kad nereiktų įvedinėt savo geografinių koordinačių ir kadangi Lietuvos mastu šie laikai nedaug skiriasi, imtas vidurio Lietuvos laikas. Paklaida metų bėgyje galima iki keliolikos minučių.

"Apšvietimo išėjimas .." - jei naudojamas, pasirenkame, per kurį kontrolerio išėjimą valdome apšvietimą. Jei tame išėjime aktyvuota duotoji funkcija, programose šis išėjimas bus ignoruojamas.

"Apšvietimas" – "įsijungs" ir "išsijungs" - atitinkamai galima pasiankstinti arba pasivėlinti laiką iki 125 minučių.

galima naudoti papildomą sąlygą apšvietimo įjungimui/išjungimui (pav. naktį nuo vidurnakčio iki šeštos ryto apšvietimą išjungt). Jei sąlyga nenurodyta, apšvietimas dirba tik pagal saulės tekėjimo ir leidimosi laiką. Jei pasirinktas sąlygos režimas "ARBA", tai apšvietimas įjungiamas ir kai saulė nusileidus, ir kai nors viena programa aktyvuoja apšvietimo išėjimą (užtenka bet kurios sąlygos). Jei pasirinktas "IR" režimas, apšvietimas įjungiamas tik nusileidus saulei ir kai nors viena

programa aktyvuoja apšvietimo išėjimą (būtinos abi sąlygos). Pavyzdžiui, jei norime kad apšvietimas dirbtų ir dieną, tai nurodome sąlygą "Arba" ir programose nurodome laiką dieną, kada reikia apšvietimą įjungti, bei apšvietimo išėjimo numerį. Šviesa degs ir kai nusileis saulė, ir kai suveiks programa. Kitas pavyzdys: norime kad apšvietimas degtų tik vakare, o naktį užgęstų. Tada pasirenkame sąlygą "IR", kurioje nors programoje nurodome laiką, tarkim nuo pietų iki laiko naktį, kai norime kad išsijungtų, bei apšvietimo išėjimo numerį. Šviesa degs tik tada, kai nusileis saule ir kol bus aktyvi programa. Dvi nepriklausomos apšvietimo funkcijos tam, kad galima būt naudot su skirtingomis sąlygomis vienu metu. **SVARBU! Kontrolerio iš**ė**jimai skirti valdyti iki 2A apkrovas, jei reikia pajungti galingesnius šviestuvus, reikia statyti papildom**ą **rel**ę.

"Vasaros laikas.." - jei naudojamas vasaros laikas, reikia įjungti. Žiemos laiko metu išjungiame.

## **Akumuliacin**ė **talpa:**

"Akumuliacinė talpa..." - jei stovi išjungta – funkcija nenaudojama. Jei norime naudoti šią funkciją, pasirenkame kuris kontrolerio išėjimas valdo siurblį arba elektrinį vožtuvą tarp katilo ir akumuliacinės talpos. Jei funkcija įjungta, pasirinktas kontrolerio išėjimas rezervuojamas akumuliacinės talpos vožtuvo ar siurblio valdymui. Jei tas pats išėjimas bus rastas programose, tos programos bus ignoruojamos.

"Talpos daviklis" – pasirenkame, pagal kurį daviklį valdysime siurblį (vožtuvą);

"Minimalios temperatūros daviklio Nr." - pasirenkame, kurio daviklio temperatūrą naudosime kaip papildomą sąlygą. Paprastai naudojame katilo išėjimo daviklį.

"Minimali temperatūra" – temperatūra pasirinktame papildomos sąlygos daviklyje, žemiau kurios akumuliacinė talpa išjungta;

"Sąlyga" - galima naudoti papildomą sąlygą talpos siurblio/vožtuvo įjungimui/išjungimui. Jei sąlyga nenurodyta, siurblys dirba tik jei katilo temperatūra aukštesnė už akumuliacinės talpos temperatūrą bei kai tenkinama aukštesniame punkte pasirinktos minimalios temperatūros sąlyga. Jei pasirinktas sąlygos režimas "ARBA", tai įjungiama ir kai katilo temperatūra aukštesnė už akumuliacinės talpos temperatūrą bei kai tenkinama aukštesniame punkte pasirinktą minimalią temperatūrą, ir kai nors viena programa aktyvuoja akumuliacinės talpos išėjimą (užtenka bet kurios sąlygos). Jei pasirinktas "IR" režimas, įjungiamas tik kai katilo temperatūra aukštesnė už akumuliacinės talpos temperatūrą bei kai tenkinama aukštesniame punkte pasirinkta minimalios temperatūros sąlyga, ir kai nors viena programa aktyvuoja akumuliacinės talpos išėjimą (būtinos visos sąlygos);

"Temperatūrų palyginimas" – dar viena naudinga funkcija. Elektrinio vožtuvo pagalba galima perjungti iš kur imamas vanduo į sistemą. Lyginamos temperatūros katile ir aukščiau pasirinktame akumuliacinės talpos daviklyje, ir jei vanduo karštesnis akumuliatoriuje, aktyvuojamas čia pasirinktas išėjimas. Tuo pat metu, nepriklausomai nuo temperatūros lyginimo rezultato, šį išėjima galima aktyvuoti programomis.

# **Palyginimas 1, Palyginimas 2, Palyginimas 3**

 Atsirado visiškai naujos funkcijos – komparatorius. Visų trijų palyginimų darbo algoritmas analogiškas.

"Išėjimo numeris" – pasirenkame kurį išėjimą valdo ši funkcija. Jei pasirinkta "nenaudojama" – funkcija išjungta:

"Daviklio A numeris" – pasirenkame pirmąjį palyginimo daviklį.

"Daviklio B numeris" – pasirenkame antrąjį palyginimo daviklį.

"Skirtumas A + T > B, kai T.." – pasirenkame skirtumo temperatūrą. Funkcijos išėjimo numeris aktyvuosis (įjungs apkrova) kai A temperatūra viršys B temperatūrą reikšme, užduota šiame punkte. Pav. matuojame temperatūras ant paduodamojo ir grįžtamojo radiatoriaus vamzdžių, šiame punkte užduota 10 laipsnių, o prie atitinkamo išėjimo prijungtas cirkuliacinis siurblys, varantis vandenį į šį radiatorių. Siurblys įsijungs kai skirtumas tarp A ir B temperatūrų bus ne mažiau kaip 10 laipsnių;

"Minimalios temperatūros daviklio numeris" ir "Minimali temperatūra..." – papildoma sąlyga įsijungt išėjimui. Pratęsiant pateiktą pavyzdį su radiatoriumi, galima užduoti, kad radiatoriaus siurblys įsijungtų tik kai katilo temperatūra bus daugiau už 60 laipsnių. Kaip minimalią temperatūrą galime pasirinkti ir tą pačią išėjimo į radiatorius temperatūrą, tada radiatoriaus siurblys pasileis tik paduodamajame vamzdyje temperatūrai pasiekus atitinkamą reikšmę.

"Sąlyga" - galima naudoti papildomą sąlyga komparatoriaus išėjimo įjungimui/išjungimui. Jei sąlyga nenurodyta, komparatorius dirba kaip aprašyta aukščiau. Jei pasirinktas sąlygos režimas "ARBA", tai įjungiama ir kaip aprašyta aukščiau, ir kai nors viena programa aktyvuoja pasirinktą komparatoriaus išėjimą (užtenka bet kurios sąlygos). Jei pasirinktas "IR" režimas, įjungiamas tik kai tenkinama sąlyga, kaip aprašyta aukštesniuose punktuose, ir kai nors viena programa aktyvuoja komparatoriaus išėjimą (būtinos abi sąlygos). Esant sąlygai "IR" ir jokioje programoje neaktyvavus šis išėjimas nedirbs.

#### **Iš**ė**jimo režimai**

Kiekvienam išėjimui galima pasirinkti tiek pastovų, tiek pulsuojanti darbo režimą. Jiungtos būsenos laikas nusirodo punktuose "Aktyvus.." su išėjimo numeriu, išjungtos būsenos laikas punktuose "Neaktyvus...". Jei neaktyvus nustatyta 0, o aktyvus bet kiek daugiau už 0, išėjimas dirbs pastoviai. **Pastaba: Pulsuojantis režimas veikia ir ant specializuot**ų **funkcij**ų **iš**ė**jim**ų **(išskyrus PID iš**ė**jimus), tad pulsacij**ą **naudokit labai atsargiai**.

## **Rankinis valdymas**

 Labai patogus įrangos testavimui punktas. Čia galima įjungti bet kurį išėjimą paspaudžiant dešinį klaviatūros klavišą (↵). Programos ir specializuotos funkcijos šiame režime nedirba. Su menių klavišu išėjus iš šio punkto atsistato automatinės funkcijos bei programos. Rankinio valdymo padėtys įsimenamos ir, kitą kartą vėl nuėjus į duotąjį menių punktą, išėjimai atsistatys į paskutinį kartą rankiniame režime buvusias padėtis.

#### **Šviesumas**

Nustato kontrolerio LCD foninio pašvietimo lygį.

# **Kontrastas**

Nustato kontrolerio LCD segmentų kontrastingumą.

#### **Garsas**

Įjungia/išjungia kontrolerio garsą.

## **Ekrano režimai**

Kadangi į kontrolerio LCD displėju telpa nedaug informacijos, visa informacija suskirstyta ekranais. 8 ekranai skirti atvaizduoti 32 daviklių temperatūroms (po 4 temperatūras kiekviename lange), vienas langas skirtas laiko ir datos rodymui, vienas - PID informacijos rodymui. Ekranai gali būti keičiami automatiškai arba rankomis. Keitimas valdomas šiame meniu punkte. Jei atitinkamas ekranas nebus naudojamas (pavyzdžiui turime tik 12 daviklių, tai temperatūroms rodyti užtenka trijų ekranų), jame pasirenkame reikšmę "išjungta". Išjungti ekranai nebus rodomi nei automatiniame, nei rankiniame režime. Pastačius ekranams reikšmes "rankinis", atvaizdavima galėsime keisti klavišais  $\bigcup$ **fi**. Jei norime kad ekranai keistųs automatiškai, prie atitinkamų ekranų nurodome jų atvaizdavimo laiką sekundėmis. Pastaba: automatiniame režime bus atvaizduojami tik tie ekranai, kuriuose užduotas laikas. Jei nors viename bus nurodytas laikas sekundėmis, rankomis keisti negalėsime. Vienu metu gali būti tik arba rankinis, arba automatinis režimas

# **Gamyklini**ų **parametr**ų **atstatymas**

 Atnaujinus kontrolerio programa, dažniausiai kontroleryje reiks atstatyti pradinius gamyklinius nustatymus. Prie programinio aprūpinimo failo būna prirašyta ar reikia padaryti numetimą. Nepadarius gamyklinių parametrų atstatymo, po atnaujinimo kontroleris gali veikti nekorektiškai arba išvis nepasileisti. Tai nutinka dėl naujų funkcijų atsiradimo pasikeitus atminties suskirstymo struktūrai. Visa vartotojo konfigūracija po pradinių parametrų atstatymo dingsta.

 Norint padaryti numetimą į pradinius nustatymus reikia išjungti kontrolerio maitinimą ir, laikant nuspaustą "Meniu" mygtuką, maitinimą įjungti. Displėjuje pasirodžius užrašui "Pradiniai nustatymai", mygtuką atleidžiame. Po keleto minučių kontroleris pats persikraus.